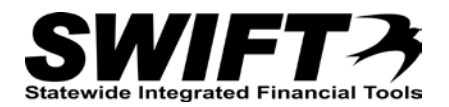

## **QUICK REFERENCE GUIDE**

*Running Depreciation Calculation Between Transactions*

*December 4, 2015*

## **Run Depreciation Calculation Between Transactions**

This topic covers running the Depreciation Calculation process manually between financial transactions.

Asset depreciation is calculated automatically each evening with batch processes; however, issues can occur when you process multiple financial transactions – **against the same asset** – in the same day. To avoid this issue, you must run the depreciation calculation on assets - between transactions – any time you are doing more than one financial transaction on the same asset, on the same day. To correctly calculate depreciation**,** it is important that the depreciation calculation is done on each **individual** transaction. (Multiple assets are OK, so long as there is only one transaction for each on that day.)

Steps to complete:

- Step 1: View the Asset Depreciation page for Pending Depreciation (Optional)
- Step 2: Run Depreciation Calculation process

## **Step 1: View the Asset Depreciation page for Pending Depreciation (Optional)**

You can view a reminder that an asset has "pending" depreciation on the *Asset Depreciation* page. **Note**: When you run the Depreciation Calculation process in Step 2, only assets with pending depreciation can be selected to process.

- 1. **Navigation Links**: Asset Management, Depreciation, Review Depreciation Info, Asset Depreciation.
- 2. **At the** *Asset Depreciation* **page,** enter search criteria to locate the asset you want to view. Commonly used options are described below:

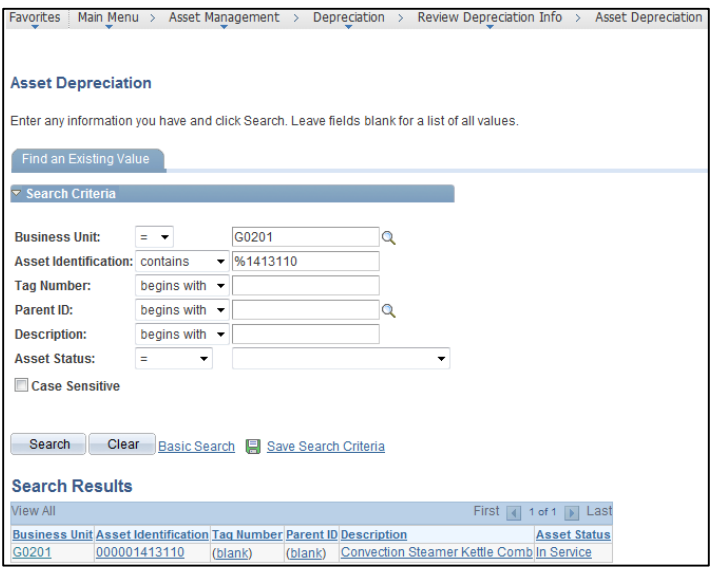

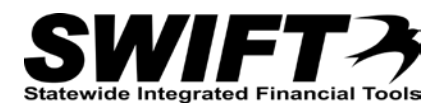

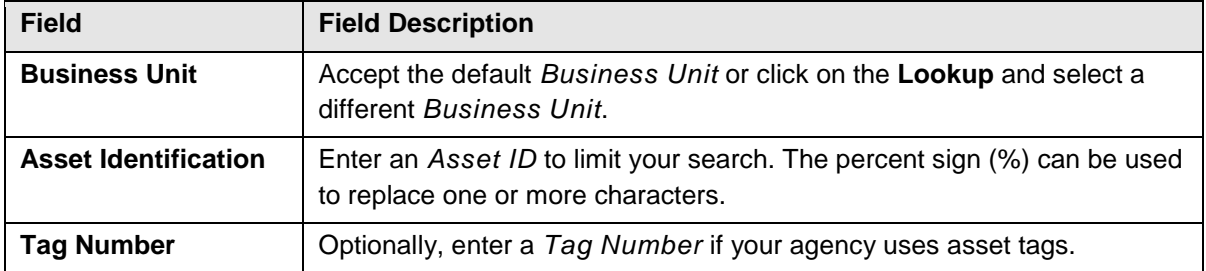

- 3. Click on the **Search** button.
- 4. If more than one asset displays in the **Search Results** section, click on the asset you want to work with. The *Asset Depreciation* page displays showing basic information about the asset, including *Unit* (Business Unit), *Asset ID*, *Description*, *Status, Profile ID, Tag Number*, *Acquisition Code*, *Acquisition Date*, *Depreciation Book* and *Method*.

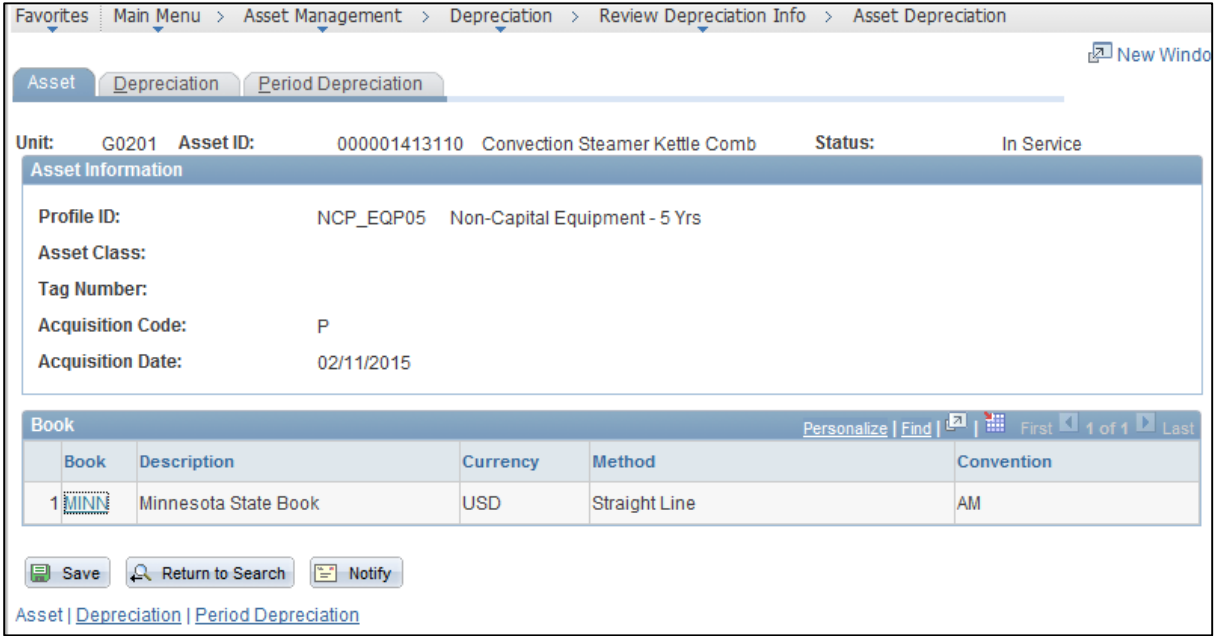

5. Click on the **Depreciation** tab. If there is "pending" depreciation that has not been included in the displayed depreciation numbers, a reminder will display at the bottom of the **Net Book Value** section.

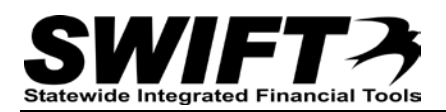

| Unit:                                                       | G0201 Asset ID:                                         |      | 000001413110          |                   |             | Convection Steamer Kettle Comb | Status:        |                | In Service                                              |                                         |              |                |
|-------------------------------------------------------------|---------------------------------------------------------|------|-----------------------|-------------------|-------------|--------------------------------|----------------|----------------|---------------------------------------------------------|-----------------------------------------|--------------|----------------|
| <b>Book</b>                                                 |                                                         |      |                       |                   |             |                                |                |                |                                                         | Find I View All First El t of 1 El Last |              |                |
| <b>Book Name:</b><br>MINN<br><b>Depreciation Attributes</b> |                                                         |      | Minnesota State Book  |                   |             | Currency:<br><b>USD</b>        |                |                | Stop Depr when NBV < Salvage:                           |                                         | Υ            |                |
|                                                             | - Net Book Value                                        |      |                       |                   |             |                                |                |                |                                                         |                                         |              |                |
| Cost:<br>Salvage Value:                                     |                                                         |      |                       | 32,000.00<br>0.00 |             | As Of Fiscal Year:             |                |                | $2016 -$                                                | Period:                                 |              | $\overline{2}$ |
|                                                             | Accum Depr:<br>Net Book Value:                          |      | 2.574.03<br>29.425.97 |                   |             |                                |                |                | Calculate NBV                                           |                                         |              |                |
|                                                             | This asset has pending depreciation of some transaction |      |                       |                   |             |                                |                |                |                                                         |                                         |              |                |
|                                                             | <b>Yearly Depreciation</b>                              |      |                       |                   |             |                                |                |                | Personalize   Find   BI   HII   First & 1-6 of 6 M Lant |                                         |              |                |
| Year                                                        | <b>Depreciation Amt</b>                                 | Fund | Fin DeptID            | <b>SW</b><br>Cost | Sub<br>Acct | Project                        | Agcy<br>Cost 1 | Agcy<br>Cost 2 | AppropID                                                | Category                                | Cost<br>Type | PC Bus         |
| 2015                                                        | 1,838.59 5400                                           |      | G0244171              |                   |             | G02PMC239                      |                |                | G021801                                                 | <b>NCPEQ</b>                            |              |                |
| 2016                                                        | 4,412.63 5400                                           |      | G0244171              |                   |             | G02PMC239                      |                |                | G021801                                                 | <b>NCPEQ</b>                            |              |                |
| 2017                                                        | 4,412.63 5400                                           |      | G0244171              |                   |             | G02PMC239                      |                |                | G021801                                                 | <b>NCPEQ</b>                            |              |                |
|                                                             | 4.412.62 5400                                           |      | G0244171              |                   |             | G02PMC239                      |                |                | G021801                                                 | <b>NCPEQ</b>                            |              |                |
|                                                             | 4.412.63 5400                                           |      | G0244171              |                   |             | G02PMC239                      |                |                | G021801                                                 | <b>NCPEQ</b>                            |              |                |
| 2018<br>2019                                                |                                                         |      | G0244171              |                   |             | G02PMC239                      |                |                | G021801                                                 | <b>NCPEQ</b>                            |              |                |
| 2020                                                        | 2.574.03 5400                                           |      | $\leftarrow$<br>m     |                   |             |                                |                |                |                                                         |                                         |              |                |

**Step 2: Run Depreciation Calculation process**

1. **Navigation Links**: Asset Management, Depreciation, Processing, Calculate.

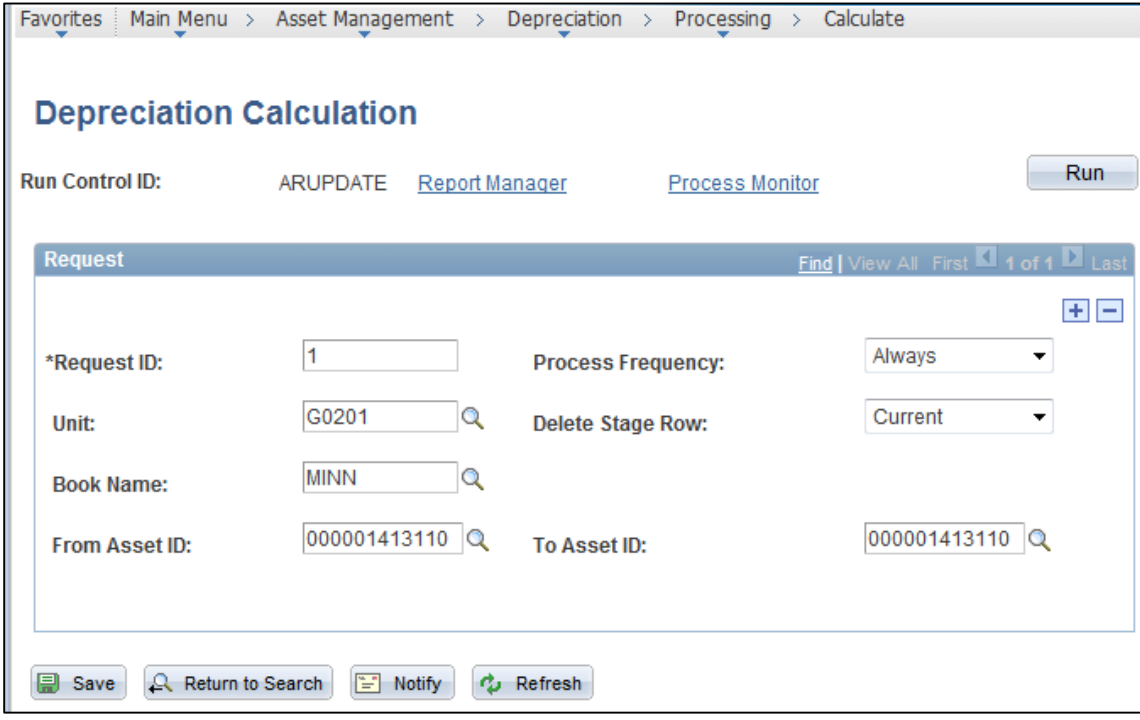

2. Select the *Depreciation Calculation* page options as described below:

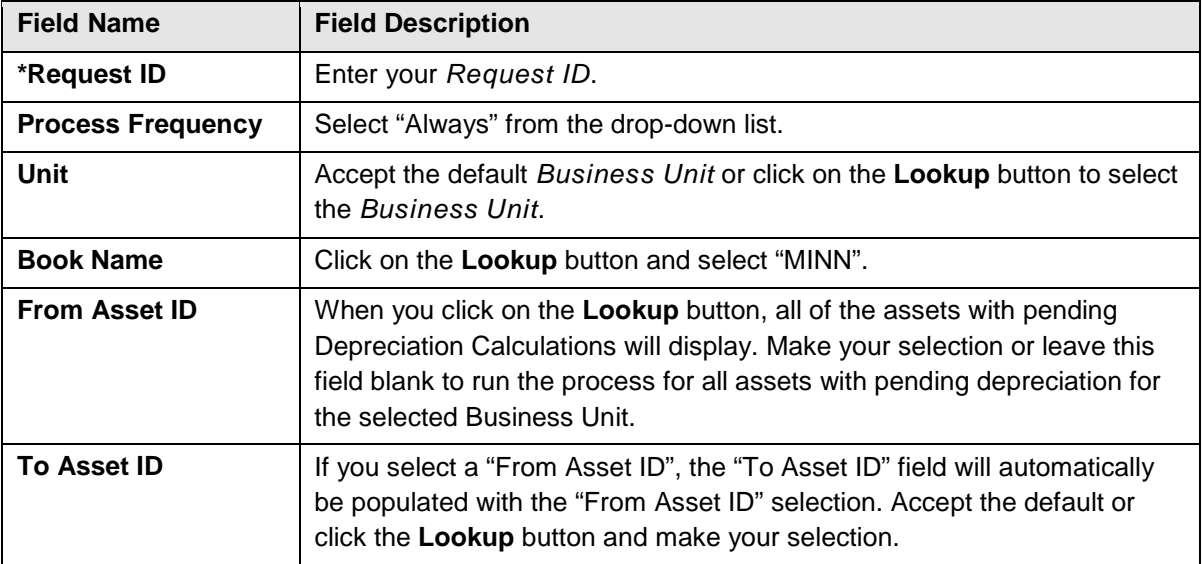

3. After selecting the assets you want to process, click on the **Run** button. The *Process Scheduler Request* page displays with the Calculate Depreciation process checked by default.

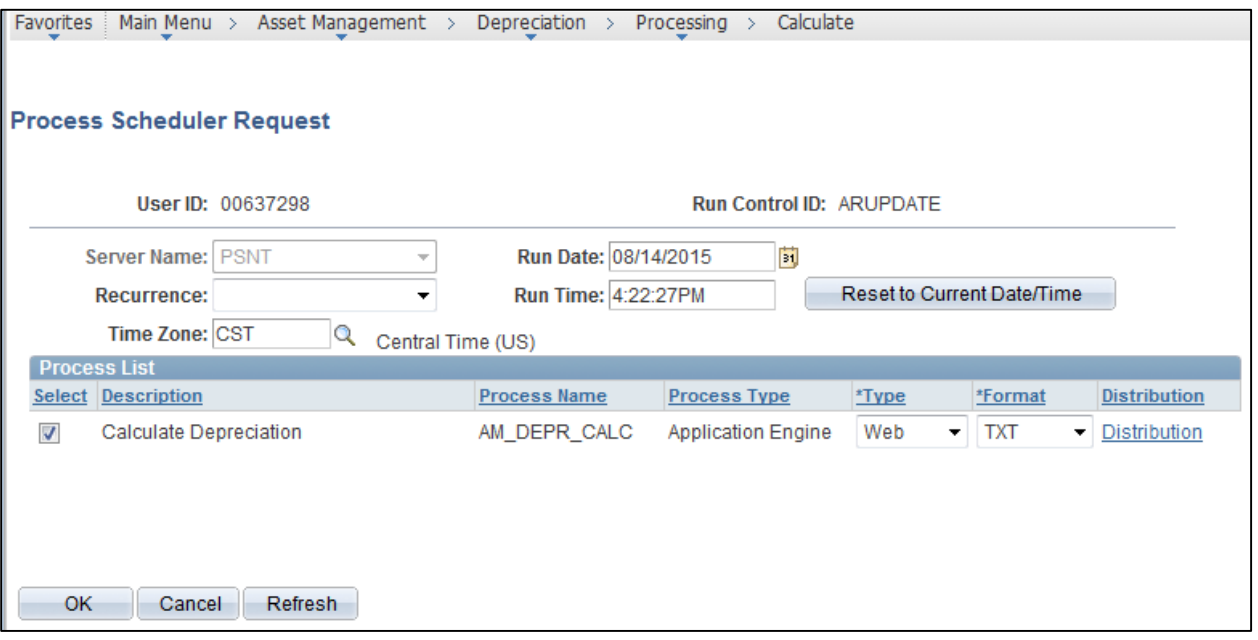

- 4. **Click** the **OK** button. You are returned to the *Depreciation Calculation* page.
- 5. Click on the *Process Monitor* link to check on the process.
- 6. The process is successful when both processes listed below have a *Run Status* of "Success" and a *Distribution Status* of "Posted":
	- Process Name "AMDPCALC", Process Type "SQR Process"

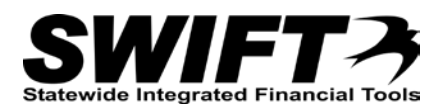

## • Process Name "AM\_DEPR\_CALC, Process Type "Application Engine"

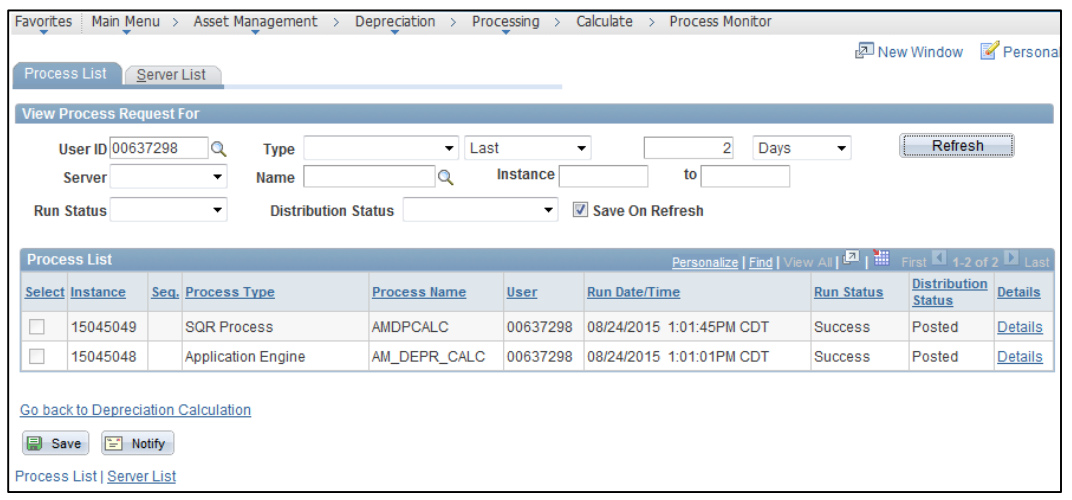

- Additional Financial transactions can now be entered for this asset.
- The *Asset Depreciation* page will be updated with new Depreciation amounts.
- Pending information no longer displays on the **Depreciation** tab.

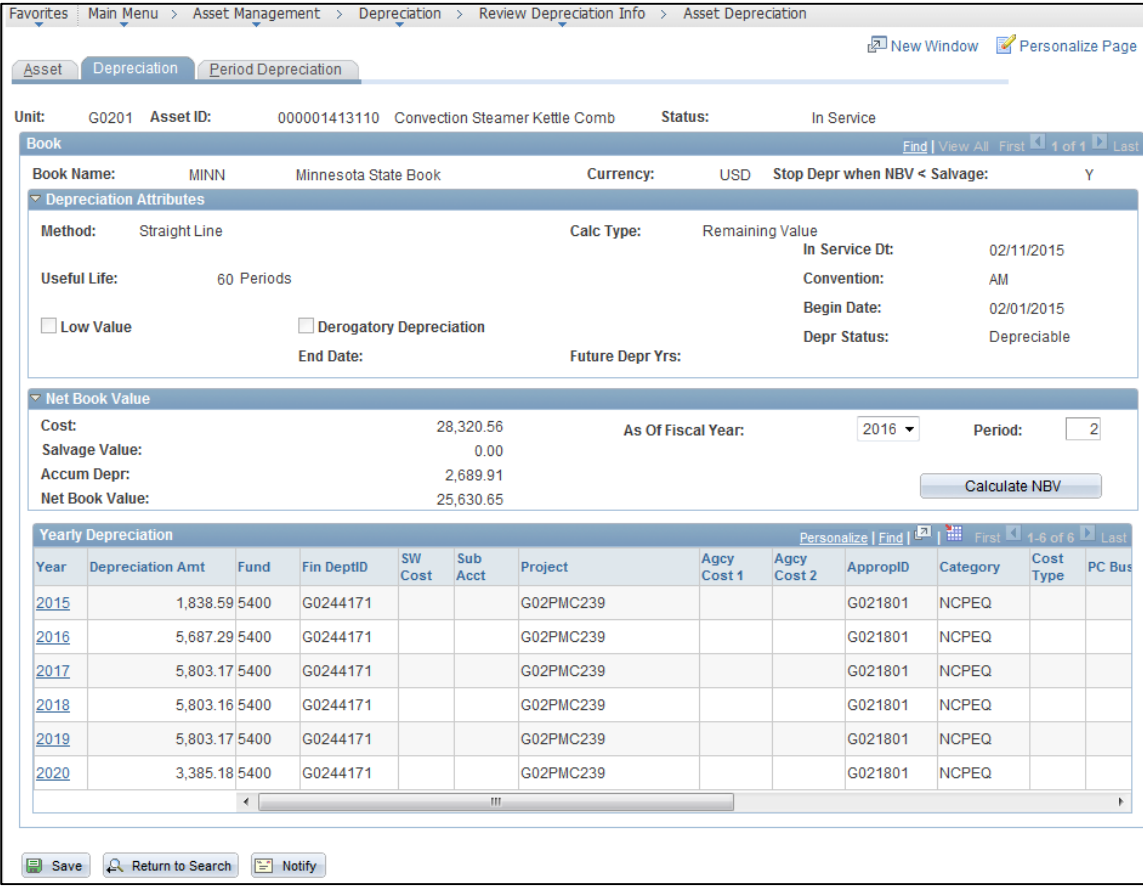

**Note: Depreciation cannot be run too often.**